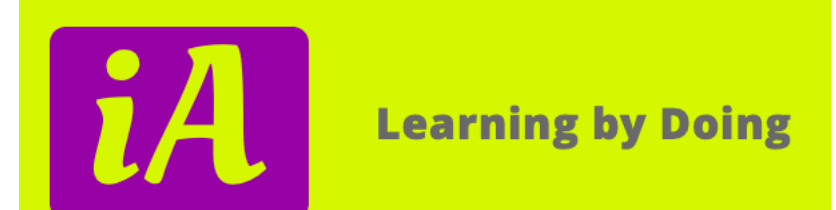

# Apps maken met Code.org

Informatica-Actief

Pieter Vorstenbosch

#### Even voorstellen

#### • Stichting Informatica-Actief (14 jaar actief)

- Online leermateriaal publiceren voor het vak Informatica voor het Voortgez
- Kennis verzamelen over het vak Informatica voor het Voortgezet Onderwijs
- Docenten ondersteunen door middel van cursussen voor het vak Informatica voor het vak
- Paul Bergervoet, Adriaan Dekker, Renske Weeda en Pieter Vorstenbosch zijn bestuursle
- https://www.informatica-actief.nl

#### • Pieter Vorstenbosch

- Docent Informatica, Scheikunde, Natuurkunde
- (directeur ICT, projectmanager Informatievoorziening)
- Gepensioneerd

## Inloggen in Moodle van Informatica-Actief

- Inlognaam: ieni##
- ww: Qwerty##

nummers op de tafel

#### https://moodle.informatica-actief.nl

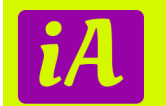

#### Cursus: Apps Maken

#### Kerndomein D > Programmeren

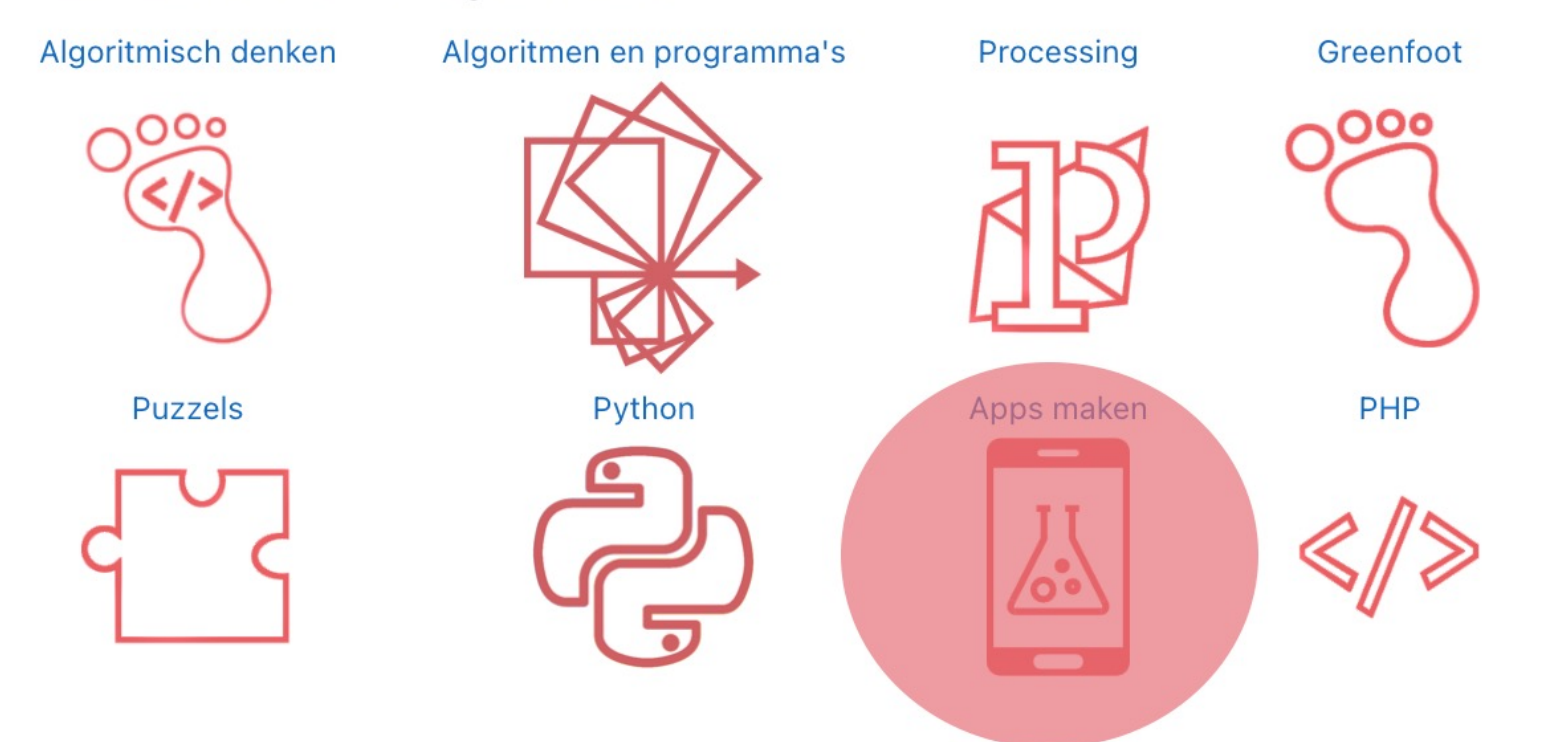

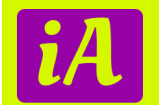

#### Vorm van de Workshop

- 13:30 uur 15:00 uur
- Zoiets als een 800 m loop (zonder onderlinge competitie)
	- Eerste 200 meter binnen de lijntjes dan mag je los
- Dus even samen de start instructies (Uit cursus) en daarna kies je je eigen weg.
- 14:45 uur ervaringen bespreken
- Moet het in een cursus zoals bij IA? Nee, de site code.org en wat opdrachten/aanwijzingen doen het werk ook.

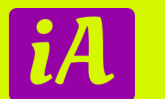

## Code.org

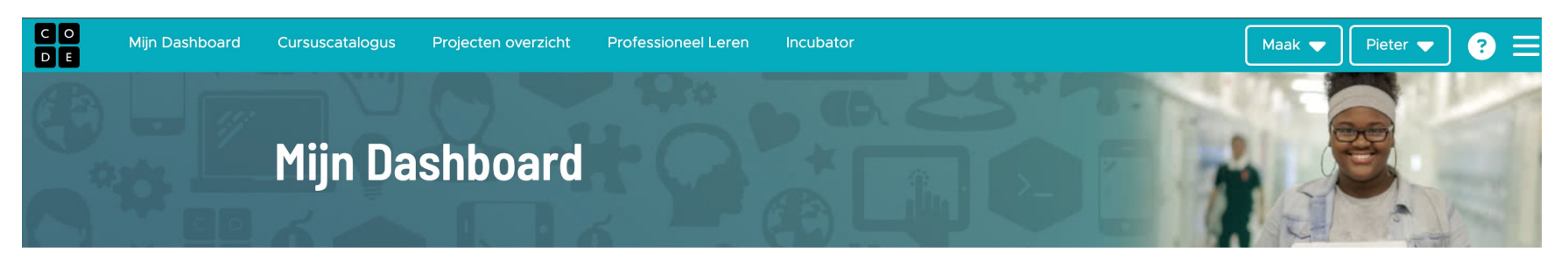

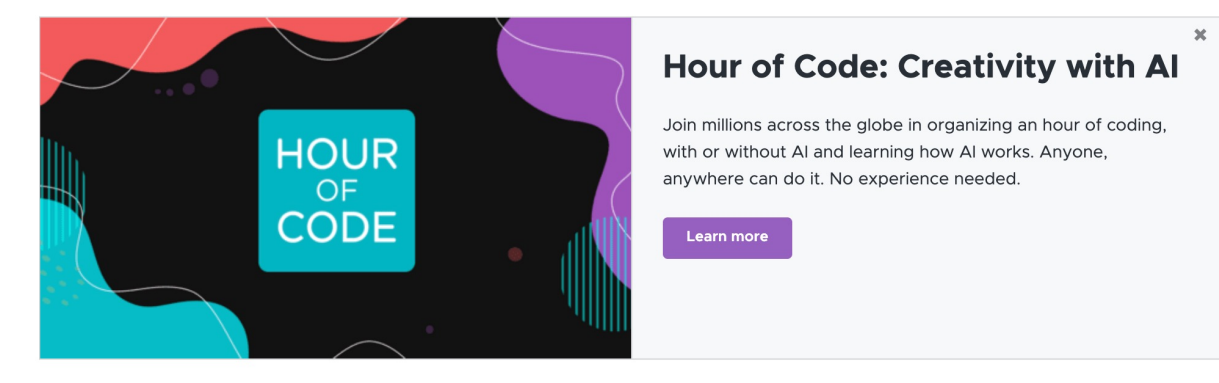

#### Maak sectie

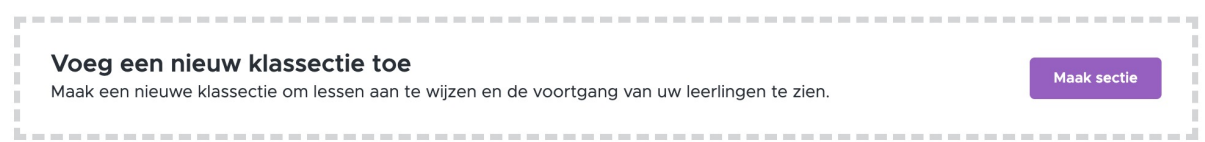

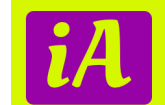

## AppLab Begin scherm (Code)

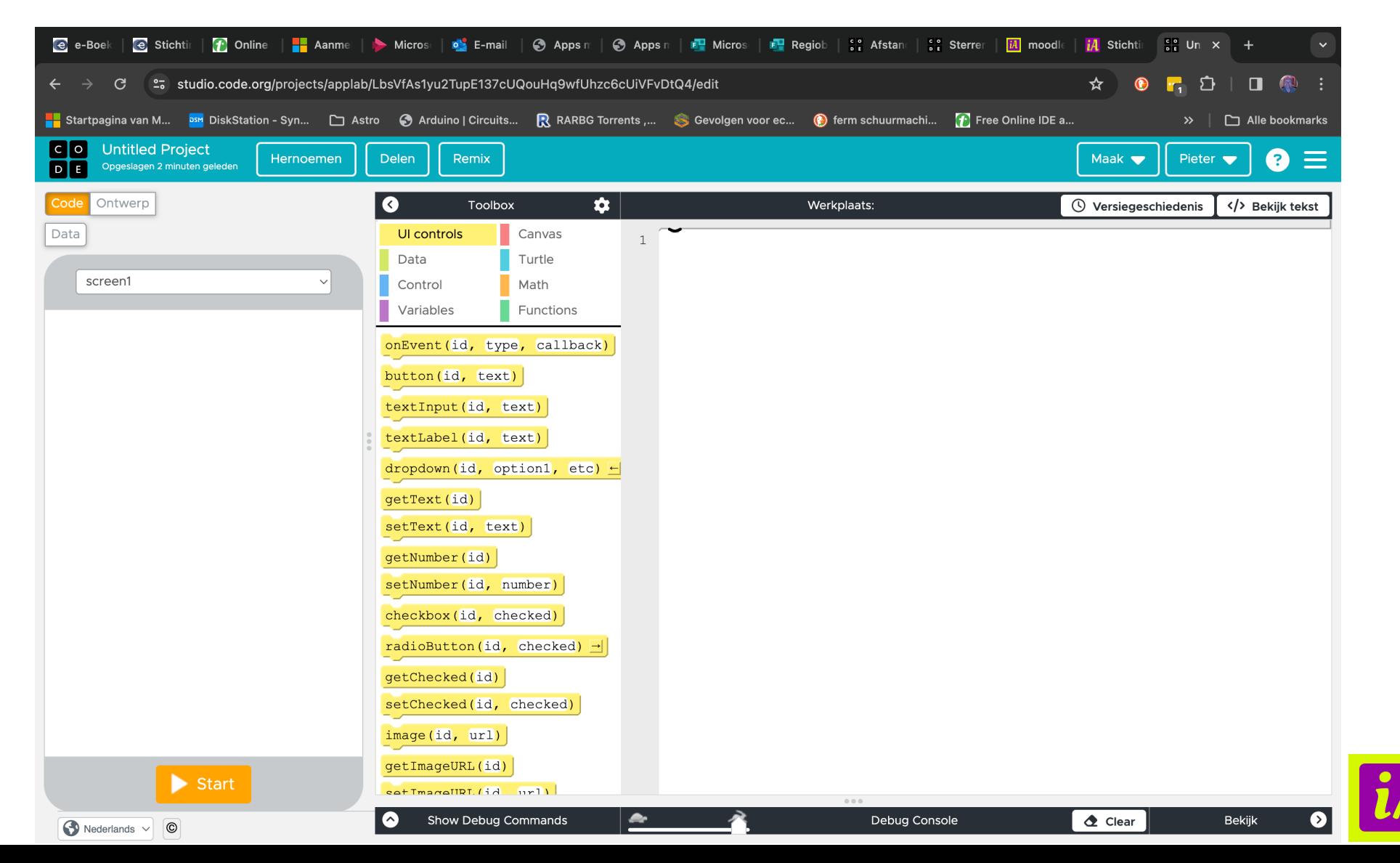

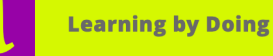

#### AppLab Ontwerp en Data

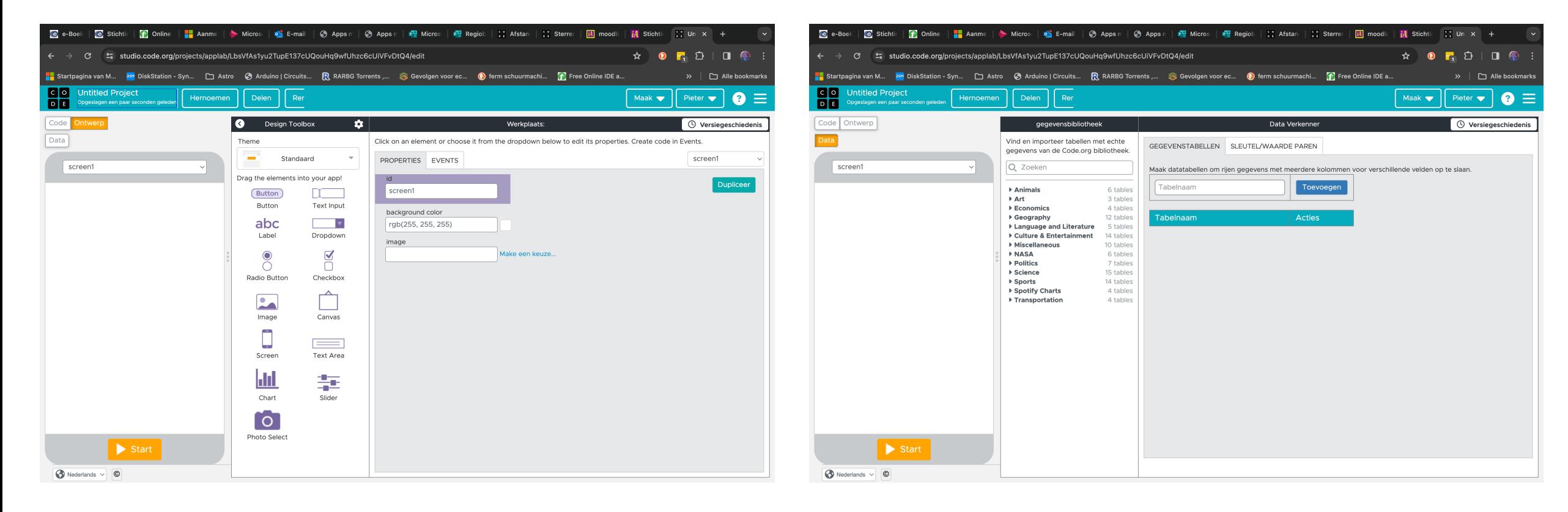

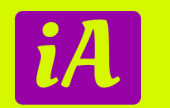

#### Eerste oefening: Ontwerpen va

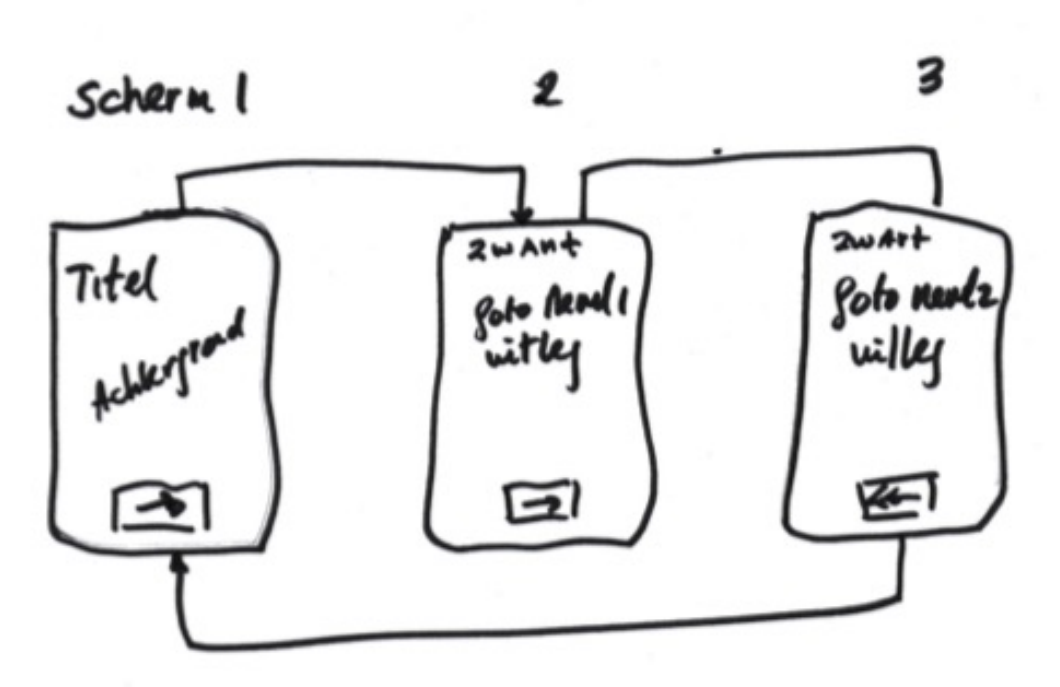

- Scherm 1: titel
- Scherm 2: zwar uitleg, knop
- Scherm 3: zwar uitleg, knop

Download bestanden

Bolletje 2 onderdeel 1 https://moodle.inforn

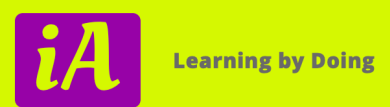

## Schermen vullen

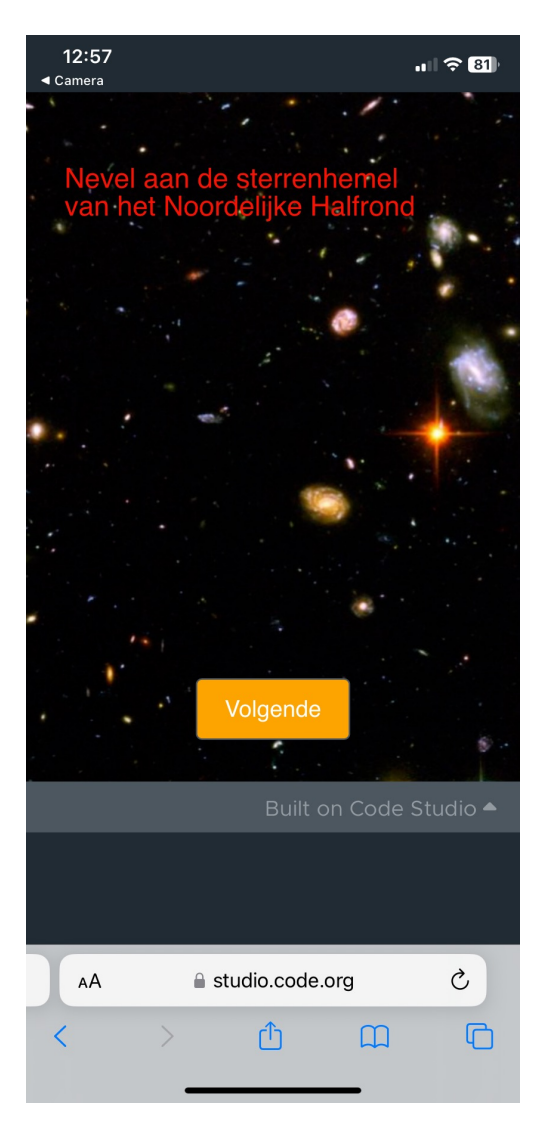

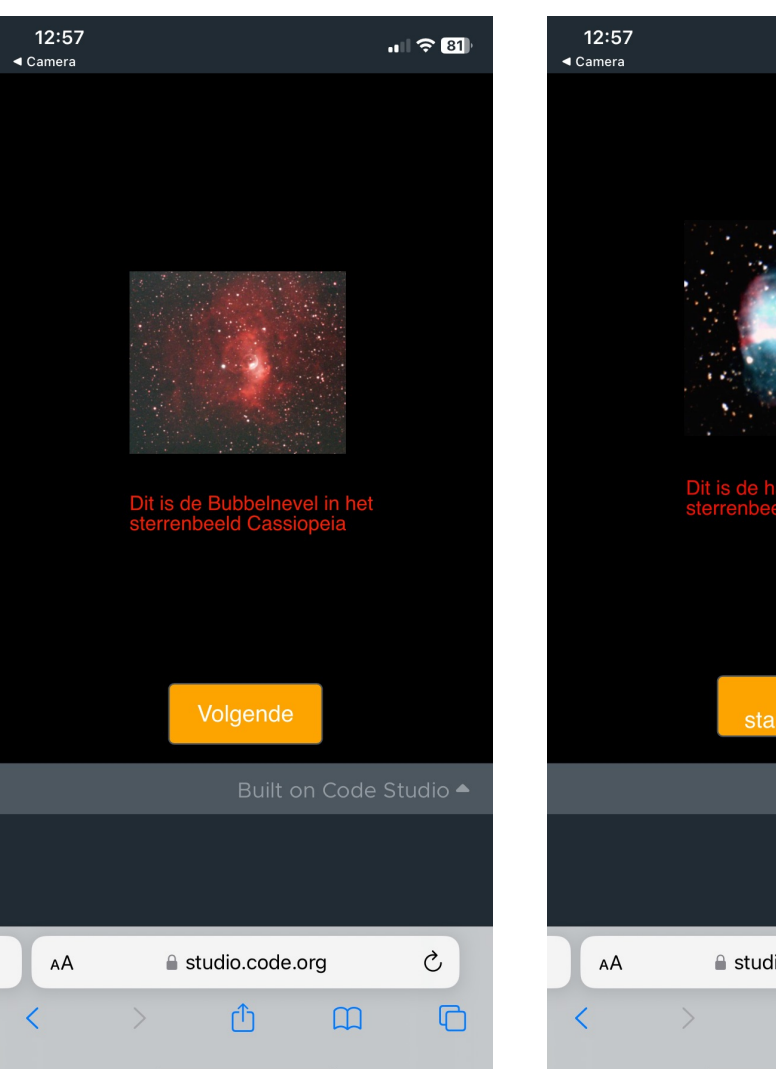

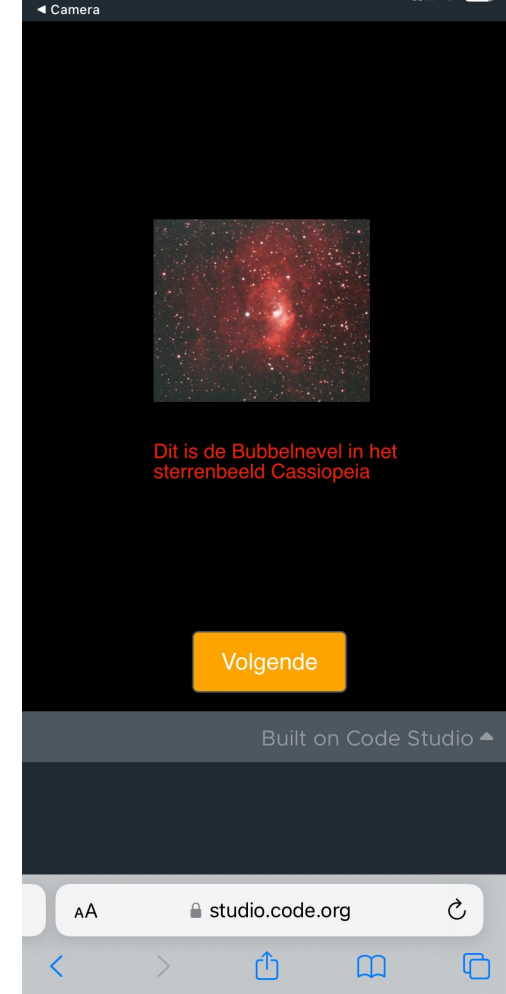

# Tweede oefening: Schermen ko

- Zet AppLab in de code modus
- Lineair vs event driven (gebeurtenis georiënte

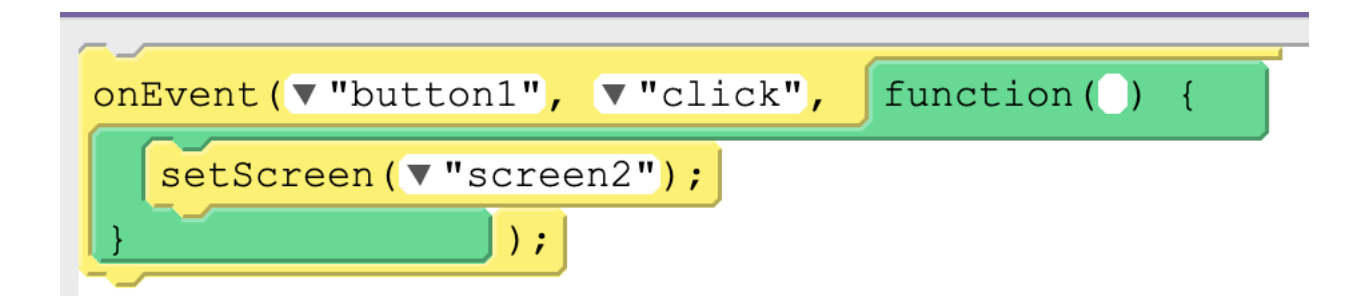

**Opdracht**: Koppel button2 (Verder) aan het gaan naar scherm 3, en kop Vergeet niet op te slaan.

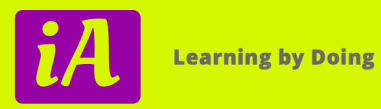

### Delen: op je telefoon zetten

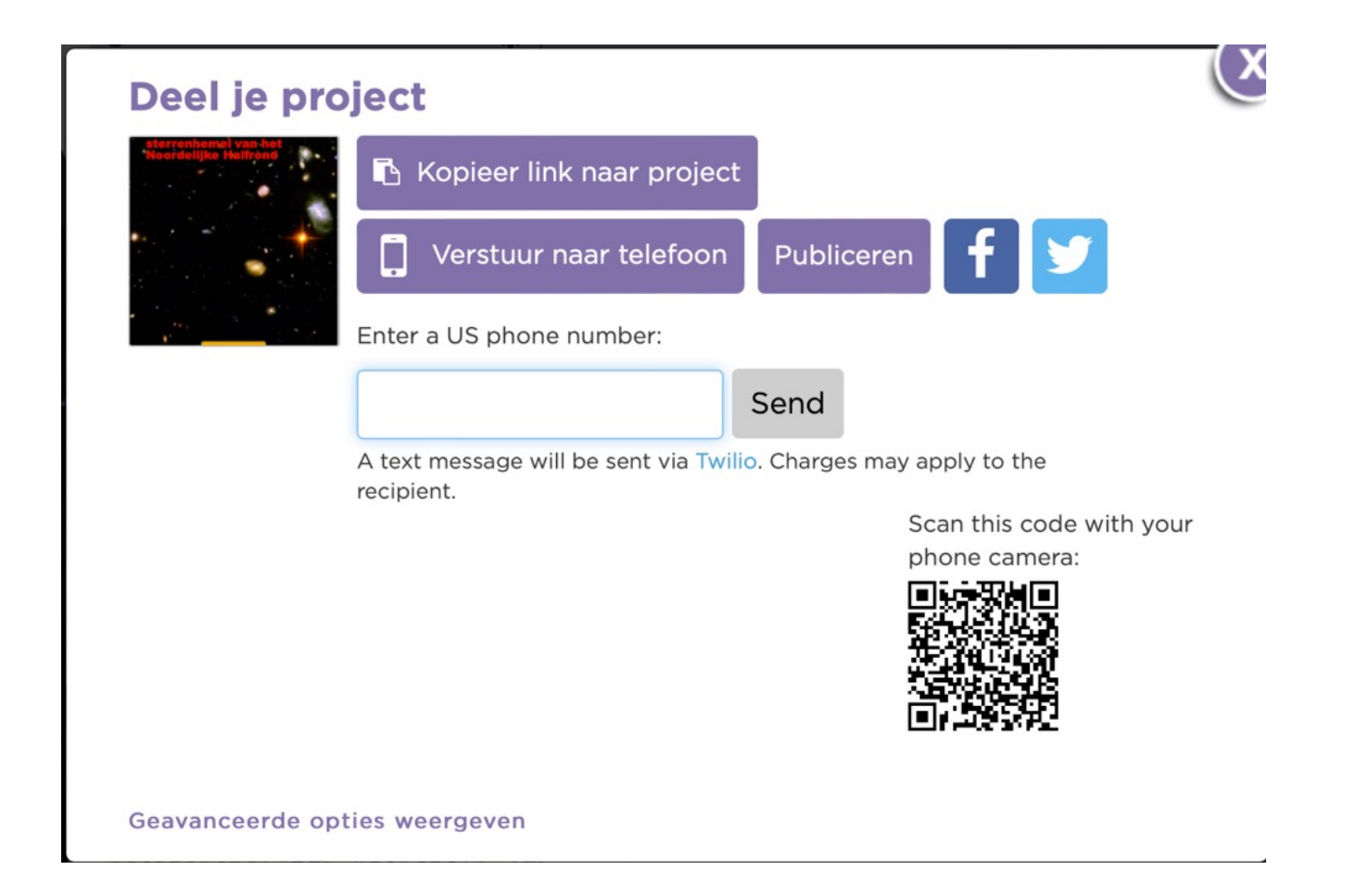

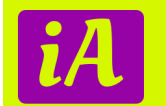

## Geluiden toevoegen aan je App

• Dit zijn de code blokken voor geluid

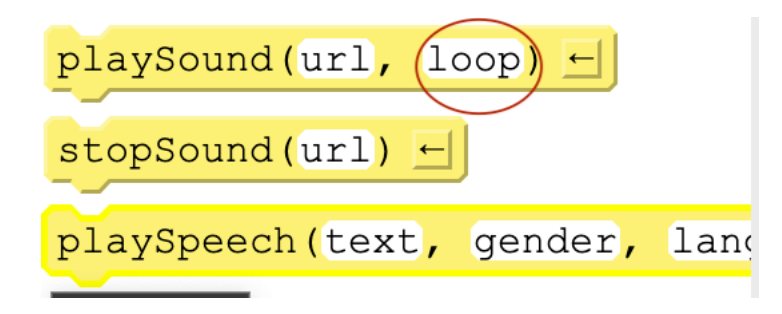

**Opdracht**: Voeg volgens de instructies in dit onderdeel de geluiden toe en check op je telefoon of het allemaal oké is

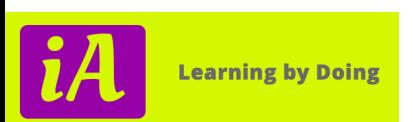

Bolletje 2 onderdeel 7 https://moodle.informatica-actief.nl/mod/page/view.php?id=75871

## Geluiden toevoegen aan je App

• Dit zijn de code blokken voor geluid

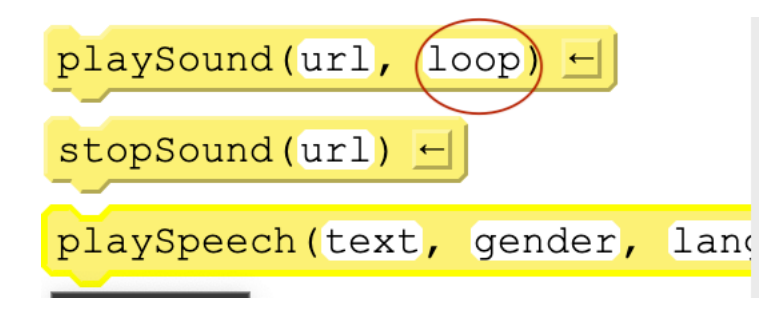

**Opdracht**: Voeg volgens de instructies in dit onderdeel de geluiden toe en check op je telefoon of het allemaal oké is

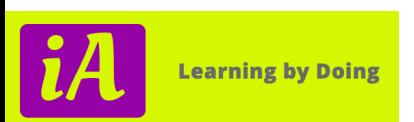

Bolletje 2 onderdeel 7 https://moodle.informatica-actief.nl/mod/page/view.php?id=75871

# Nu kun je zelf aan d

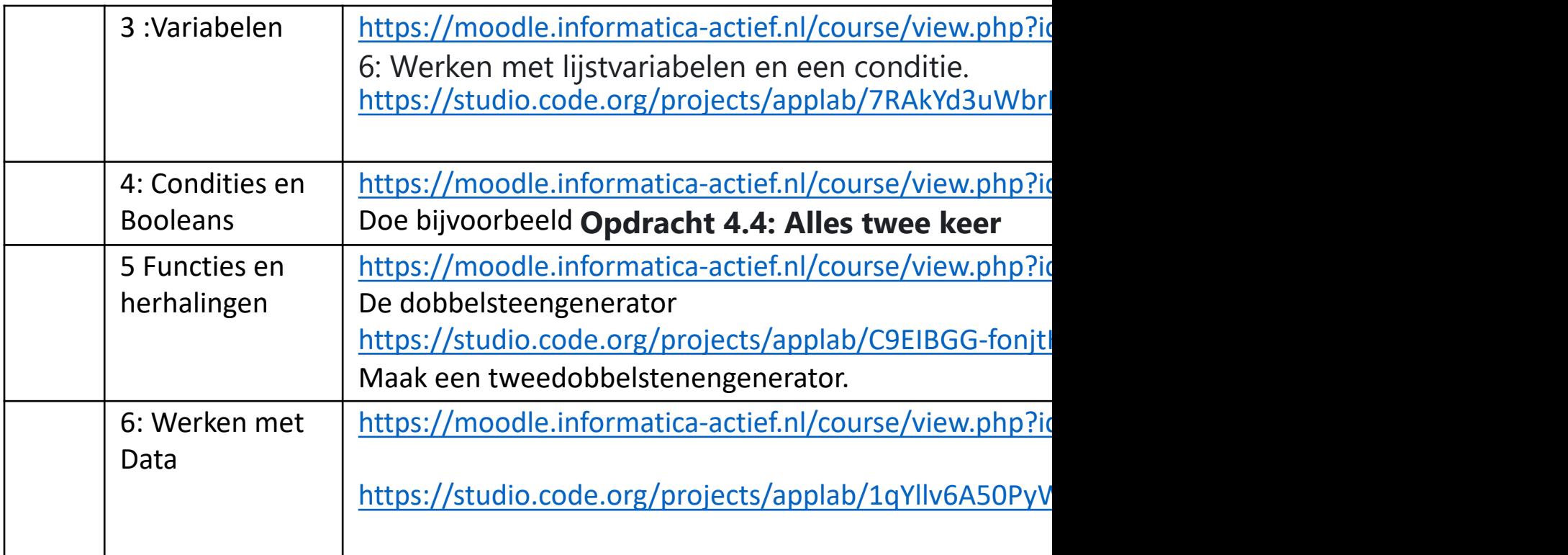

#### Napraten

• Heb je een goed beeld gekregen van AppLab en de toepasbaarheid?

- Wanneer je werken met AppLab zou moeten plaatsen in het leerplan informatica waar zou dit onderwerp terechtkomen?
- Zijn er andere leerprogramma's (buiten Informatica) om deze leerinhoud te gebruiken?

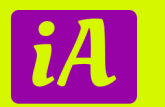

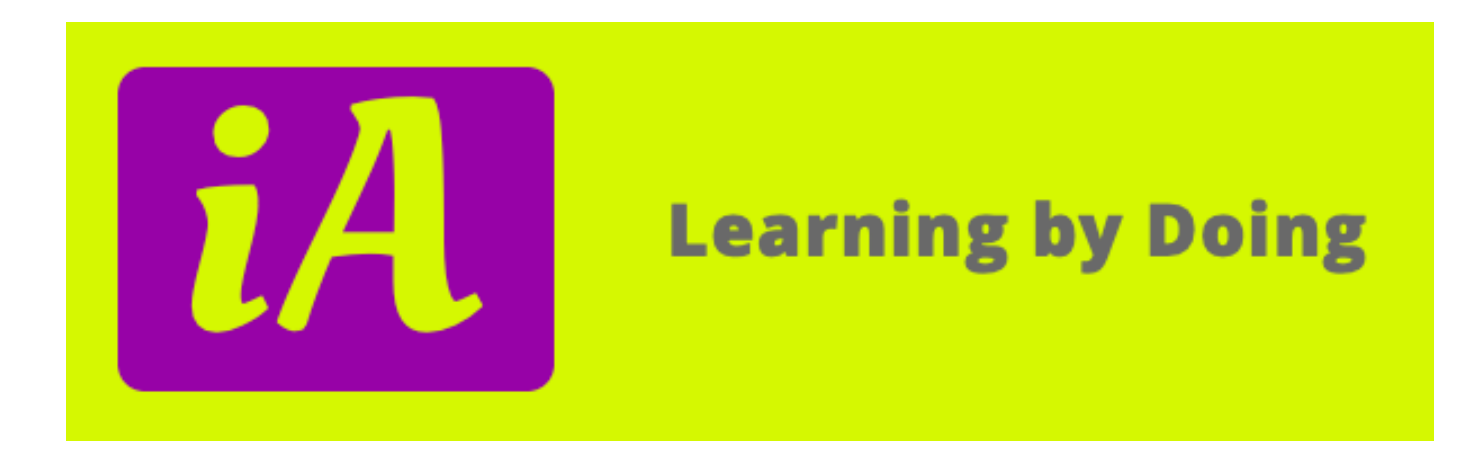

#### Dank voor jullie aandacht en bijdrage